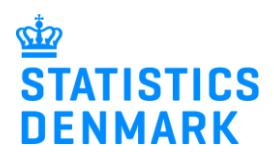

# **Error messages and Replacement Declarations in IDEP.web – Intrastat**

August 2021

## **Guide to Error Correction and Replacement Declarations**

This guide describes how to correct errors in a previously submitted declaration in IDEP.web. Find more guides at: [www.dst.dk/intraidep-en](http://www.dst.dk/intraidep-en)

**Note:** Lines with the same CN8 goods code, Partner Country and Nature of Transaction will be aggregated to a single line before the declaration is sent to Statistics Denmark. As a result, the replacement declaration can consist of fewer lines than the original declaration.

You can choose to make corrections in the aggregated lines of the replacement declaration or upload a corrected file as a replacement declaration. Both options are described below.

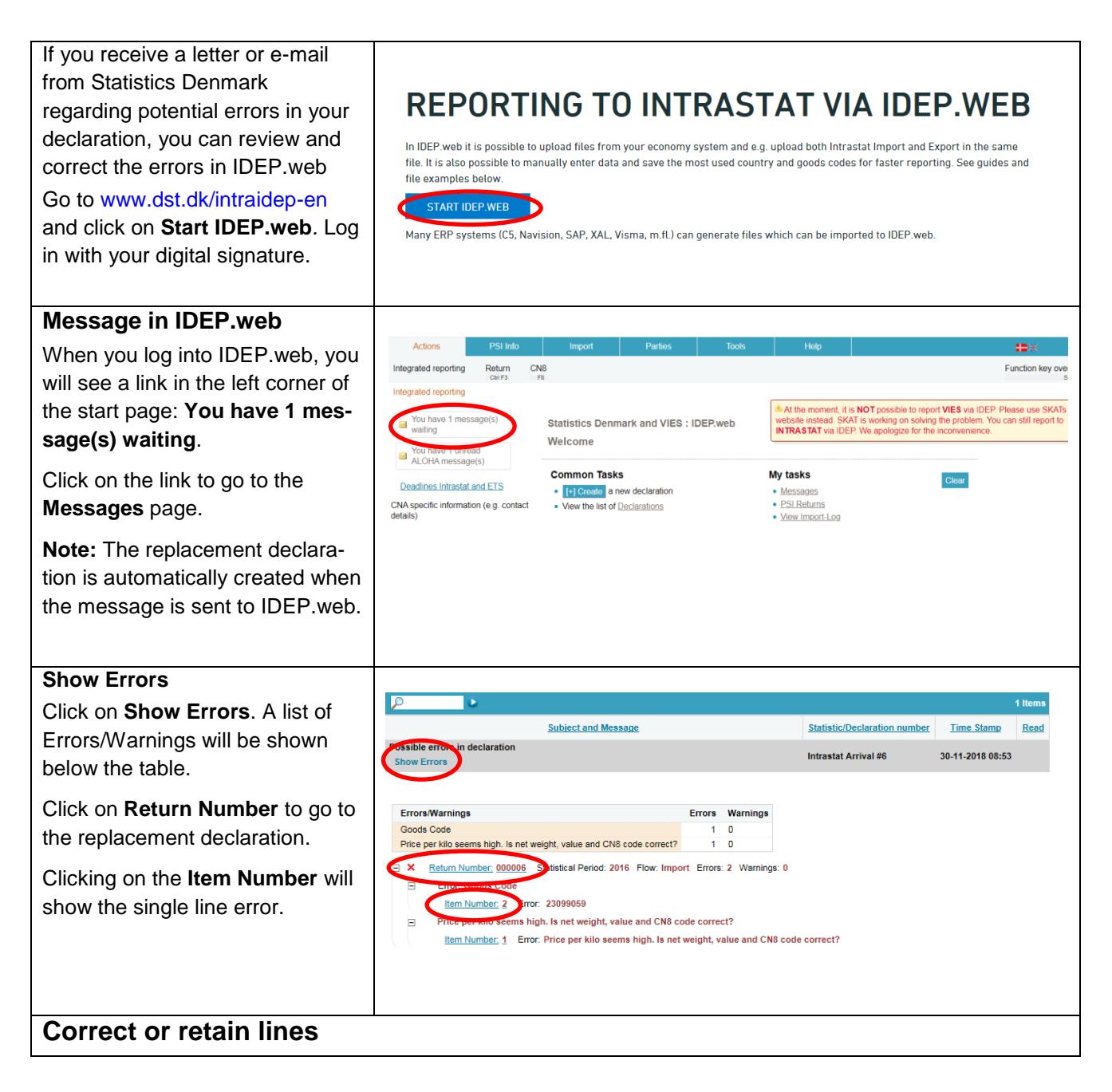

**Note:** Lines in the replacement declaration may be aggregated as compared to the original declaration. You can choose to make corrections in the aggregated lines of the replacement declaration or upload a corrected file as a replacement declaration. Both options are described below.

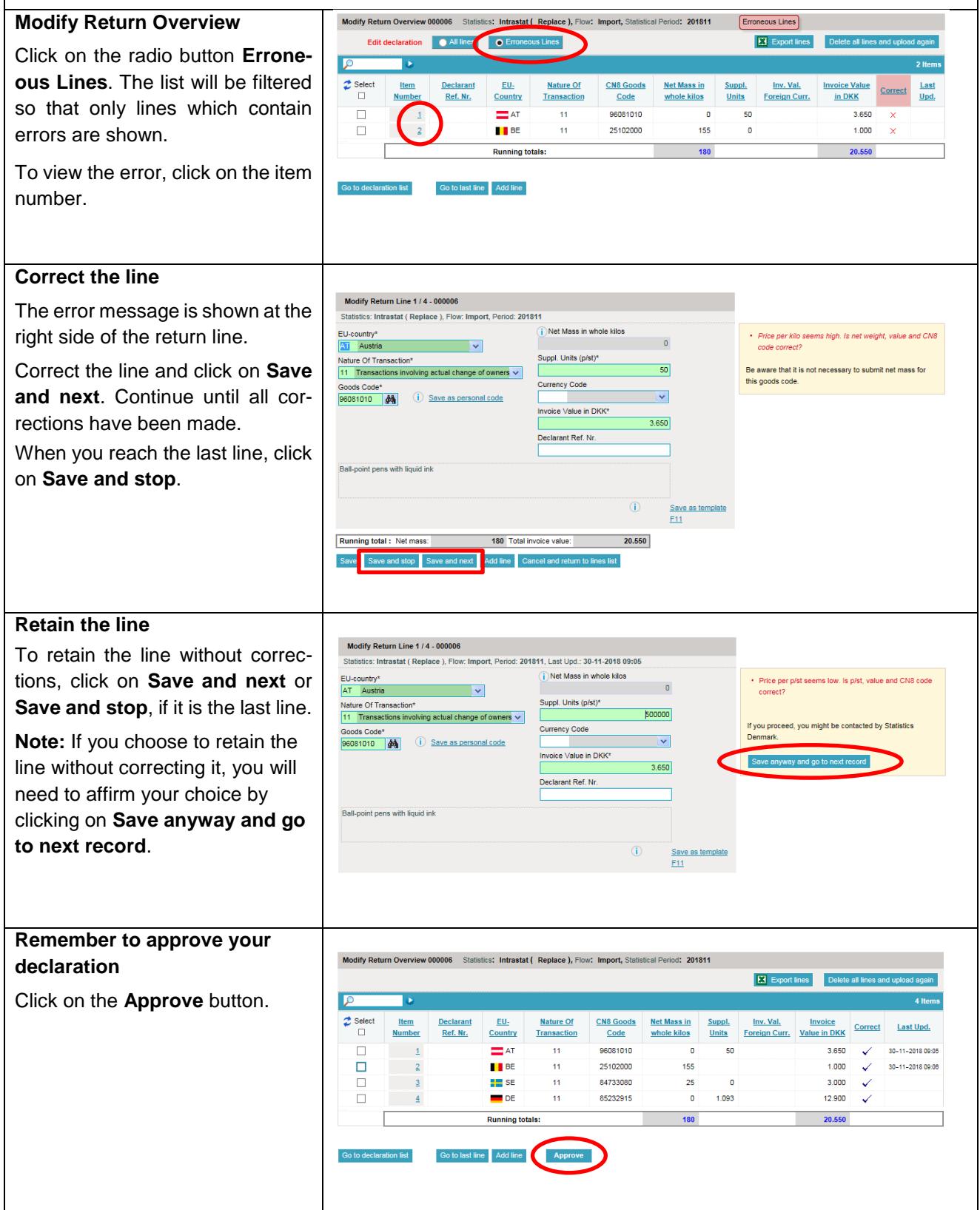

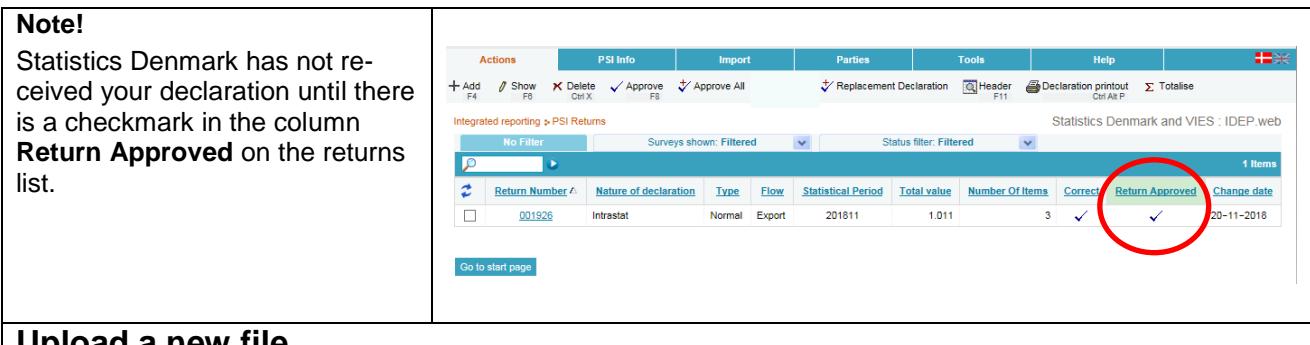

## **Upload a new file**

In some cases, it can be easier to correct the erroneous lines in the original file and then upload the corrected file as a replacement declaration. It is possible to see information about the disaggregated lines in the original declaration that you sent.

#### **See lines in the original declaration**

Go to the PSI Returns list to see a list of your declarations. In the **Type** column, you can see which declaration number has been replaced.

Click on the original return number to open the sent declaration.

In the original declaration, you will be able to see the warnings on the individual lines.

The list can be sorted by clicking on the column header **Correct.**

**Note:** As the declaration has already been sent, it is not possible to edit the lines. You can use the information to make corrections in the original Excel file that you uploaded.

Click on **Export lines** to have your declaration exported to an Excel Line file, with a description of the warnings. You can correct this file and upload it again as a replacement declaration.

### **Upload a new file as a replacement declaration**

Make corrections in the original file that you uploaded, or use the **Excel Line** file if you exported it.

Go to the **PSI Returns** list in IDEP.web and open the replacement declaration by clicking on the Return number.

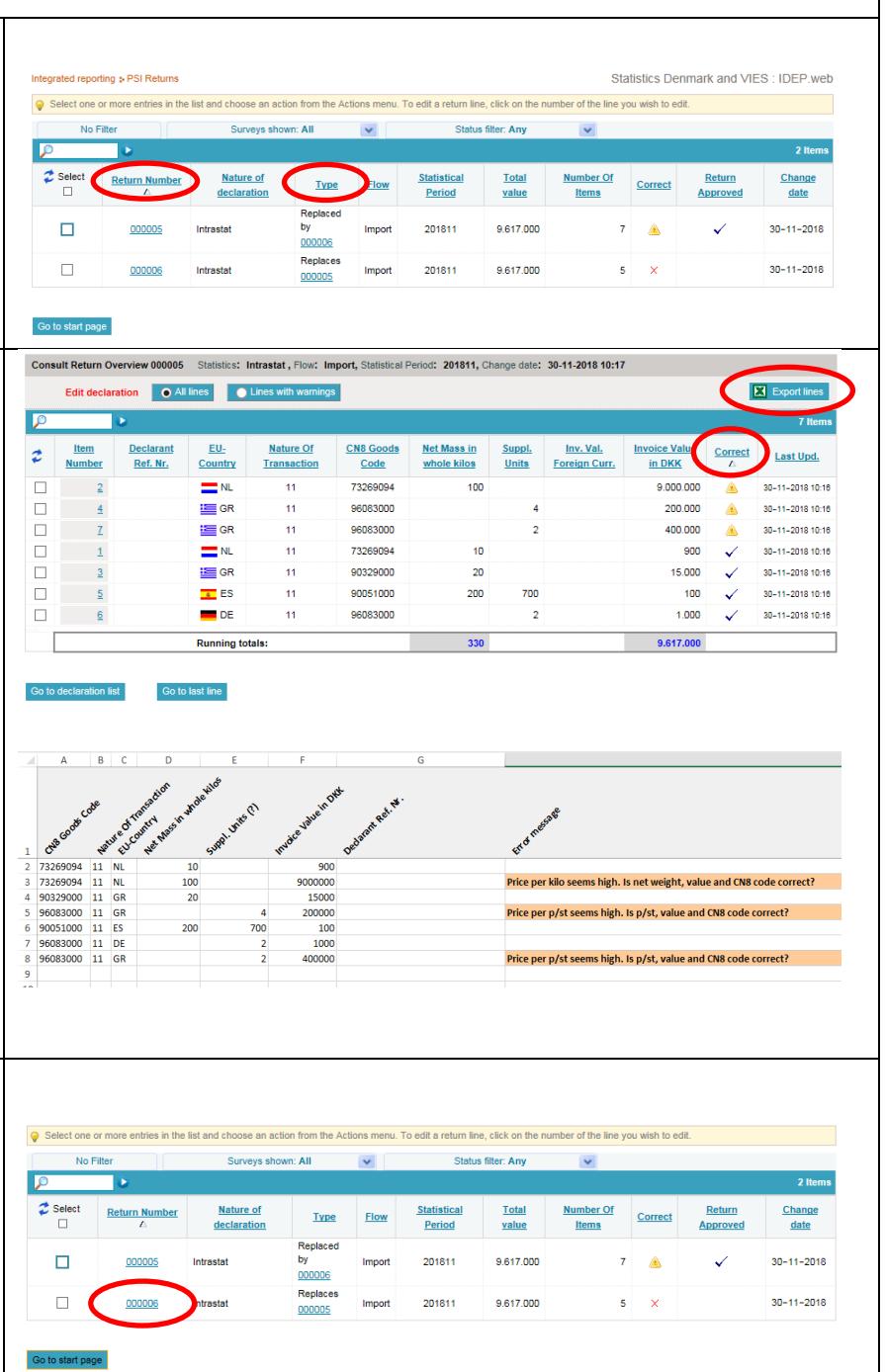

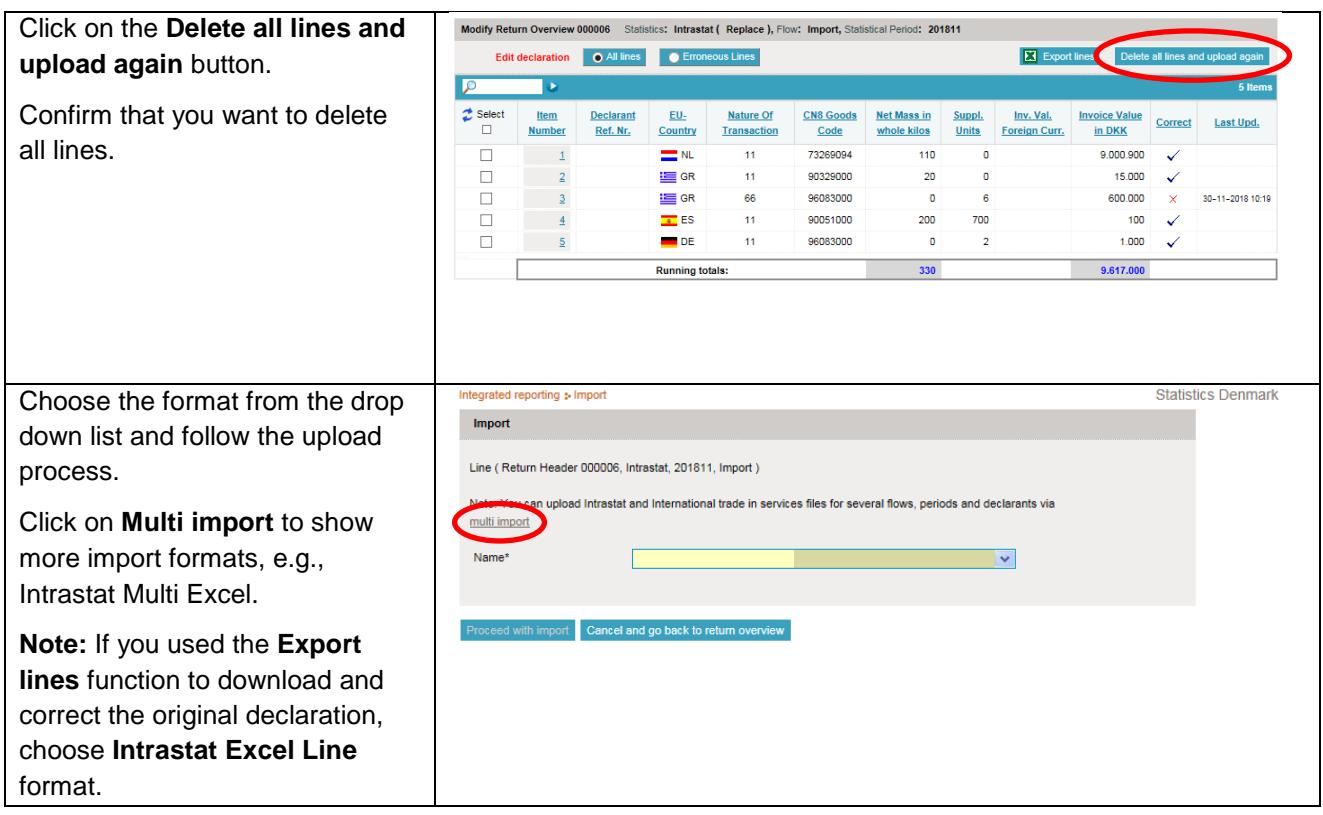

**Contact Statistics Denmark:** If you need help with reporting via IDEP.web, you are welcome to contact us at [idep@dst.dk](mailto:idep@dst.dk)